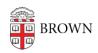

Knowledgebase > Accounts and Passwords > Two-Step Verification > Use Passcodes with Two-Step Verification

# Use Passcodes with Two-Step Verification

Stephanie Obodda - 2024-03-18 - Comments (0) - Two-Step Verification

### **Generate Codes**

There are several options for generating codes as method of authentication. You can use whatever method is most convenient to you at the time you are prompted.

## **Smartphone**

## • Text message passcode

Request a set of passcodes be sent to your phone by text message. Choose the phone as your device, and select click Text message passcode

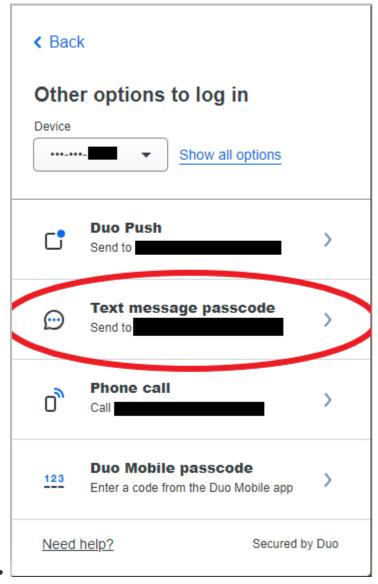

App

Press the Brown logo in the Duo app on to generate a bypass code. It will work even if you do not have a cell or data signal on your phone.

## Passcode Expiration

- Codes sent by text message can only be used once per code.
- Codes from a token or from the Duo Mobile app When you press the button on a token or click the key icon in the app, a code is displayed. This code can only be used once. Next time you request a code in this manner, you will see a different code.